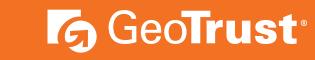

# **EASY STEPS** TO VALIDATION

Follow this to easily navigate the organization validation process and activate your green padlock and HTTPS security indicators.

# **Organization Authentication**

GeoTrust must make sure your business is real. Your legal entity name must be registered and active within your country/ state and match your enrollment. If using a trade name, assumed name or DBA; make sure all fictitious registration filings are also up-to-date.

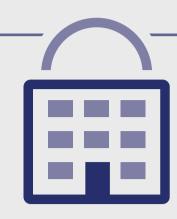

#### PREFERRED METHOD The easy & fastest way

Online Government Database - GeoTrust looks at the official website of your country/state that publically displays your business entity registration status. Everything must match enrollment details exactly.

### **COMMON ISSUES** These result in delays

- Submitted wrong business
- · Official registration details are outdated/expired.
- Fails to complete any alternative methods.
- Refusal to pay more for legal/ accountant signature on

# **ALTERNATIVE METHODS**

- Official Registration Documents - GeoTrust will accept business registration documents (i.e. Articles of Inc., Chartered License, DBA Statement) that were issued from your local government.
- Dun & Bradstreet GeoTrust can use a comprehensive DUNS Credit Report to verify specific details associated with the business entity.
- Professional Opinion Letter If your business entity registration details are not publically available, you can have your legal counsel or professional/charted accountant verify by signing a letter. This will also satisfy steps 1-4.

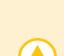

## **ALTERNATIVE METHODS**

- Official Registration Documents GeoTrust will accept business registration documents (i.e. Articles of Inc., Chartered License, DBA Statement) that were issued from your local government.
- Dun & Bradstreet GeoTrust can use a comprehensive DUNS Credit Report to verify he physical address associated with your business entity.
- Professional Opinion Letter If your physical address is not publically available, you can have your legal counsel or professional/charted accountant verify by signing a letter. This will also satisfy steps 1-4.

## The easy & fastest way

PREFERRED METHOD

Online Government Database GeoTrust looks at the official website of your country/ state that publically displays your business entity physical address. Everything must match enrollment details exactly.

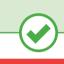

# **Locality Presence**

the legal entity has a

GeoTrust needs to verify

physical presence within the registered country/ state. GeoTrust does not need to verify the street address (i.e. 350 Ellis Street); just the locality/city (i.e. Mountain View, CA).

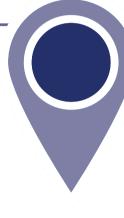

**COMMON ISSUES** 

These result in delays

- Some gov't databases or registration docs (i.e. Delaware) do not list business's address. • Dun & Bradstreet displays outdated entity details.
- Refusal to pay more for legal/accountant signature on letter.
- Entity is registered through a third-party agency (i.e. offshore) and applicant can't verify physical presence.

# **Telephone Verification**

You must have an active

telephone phone number listing that's verifiable by an acceptable telephone directory online. Listings must display the **EXACT** same verified business name and physical address.

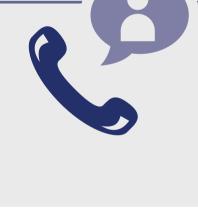

#### PREFERRED METHOD The easy & fastest way

Online Government Database – GeoTrust looks at the official website of your country/state that

publically displays your telephone number.

### These result in delays Majority of online gov't databases don't

signature on letter.

**COMMON ISSUES** 

- display telephone numbers. • Telephone listings in third-party directories
- or Dun & Bradstreet display outdated entity details or telephone numbers. Applicants refuse to publically display
- company phone number temporarily. Refusal to pay more for legal/accountant

## • Third-Party Directory

**ALTERNATIVE METHODS** 

- GeoTrust can use an existing or new telephone listing in acceptable directories (i.e. Yellow Pages, Scoot, 192.com) as long as the verified business details are the same. • Professional Opinion Letter
- If your telephone number is not publically available, you can have your legal counsel or professional/ charted accountant verify by signing a letter. This will also satisfy steps 1-4.

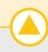

# • Update WHOIS record - If details are

**ALTERNATIVE METHODS** 

update the record and request GeoTrust to check details again. • Proof of Right Email - This email can be sent to the WHOIS registrar email address or one

outdated or privacy is enabled, you can

- of the 5 pre-approved email addresses (i.e. admin@, administrator@, webmaster@, hostmaster@, postmaster@) • Professional Opinion Letter – If your details can't been seen or updated, you can have
- your legal counsel or professional/charted accountant verify by signing a letter. This will also satisfy steps 1-4.

### WHOIS - This database displays domain registrar information and the record

PREFERRED METHOD

The easy & fastest way

must be publically available and display the verified business name with corporate identifier (if applicable) and physical address.

### **COMMON ISSUES** These result in delays

• Do not have access to the server to upload a text file.

create an accepted alias email.

- Refusal to pay more for legal/ accountant signature on letter.

# • Cannot update the WHOIS record or

# **Domain Verification**

the domain(s) submitted with the order.

You must prove ownership of

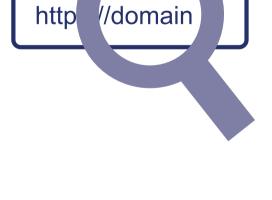

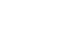

# **Final Verification Call**

or the specified applicant (site admin) using the verified business telephone number to confirm the order details.

GeoTrust must speak with you

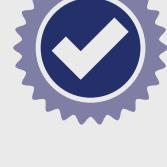

### Verified Business Telephone Number – This is the telephone number pulled from an

The easy & fastest way

PREFERRED METHOD

you directly. **COMMON ISSUES** 

acceptable telephone resource used to call

### These result in delays • Unable to answer the telephone during

- normal operating hours. • No operator or colleague to transfer/
- provide alternative telephone number to be reached at.

#### telephone number is not the applicant's direct line, GeoTrust can

• Extension or IVR - If the verified

**ALTERNATIVE METHODS** 

- enter an extension (if provided) or follow an IVR to connect directly to you. • Transfer or Alternative Telephone Number - If the verified telephone number is not the applicants
- direct line, GeoTrust can either be transferred or obtain another telephone number from a colleague after initiating the call using the verified telephone number.

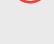

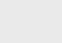

Your simple guide to GeoTrust OV SSL enrollment